## **Additional Resources for Families**

Click the **Parent Resources** tab in the menu bar. A list of available resources displays (for example, Parent Toolkit, FAQs). Click the resource you want to see.

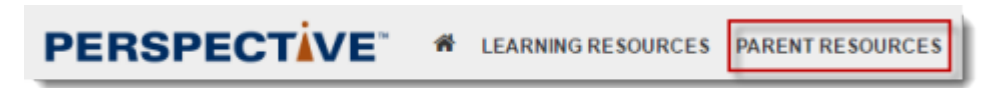

## Related Information

For support information, click **Support** at the bottom of any page.